openbrauo.

# 'Buy X Get Y as gift': Enable discounts filters to determine X

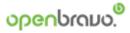

## [SMCP]

# 'Buy X Get Y as gift': Enable discounts filters to determine X

| Name of the project: | Promotions and Discounts: Dimension Filtering | Customer:          | SMCP       | Version: | 1.0 |
|----------------------|-----------------------------------------------|--------------------|------------|----------|-----|
| Prepared by:         | Eduardo Argal                                 | Last modification: | 09/11/2022 | Page:    | 1/6 |

# 'Buy X Get Y as gift': Enable discounts filters to determine X

| Contents           |   |
|--------------------|---|
| Introduction       | 4 |
| Gift Product tab   | 4 |
| Only those defined | 4 |
| X quantity         | 5 |
| Use cases          | 5 |

| Name of the project: | Promotions and Discounts: Dimension Filtering | Customer:          | SMCP       | Version: | 1.0 |
|----------------------|-----------------------------------------------|--------------------|------------|----------|-----|
| Prepared by:         | Eduardo Argal                                 | Last modification: | 09/11/2022 | Page:    | 2/6 |

#### **Version Control Log**

| Version | Author        | Dated      | Modification  |
|---------|---------------|------------|---------------|
| 1.0     | Eduardo Argal | 21/12/2022 | First version |
|         |               |            |               |
|         |               |            |               |
|         |               |            |               |
|         |               |            |               |
|         |               |            |               |
|         |               |            |               |
|         |               |            |               |

| Name of the project: | Promotions and Discounts: Dimension Filtering | Customer:          | SMCP       | Version: | 1.0  |
|----------------------|-----------------------------------------------|--------------------|------------|----------|------|
| Prepared by:         | Eduardo Argal                                 | Last modification: | 09/11/2022 | Page:    | 3/ 6 |

#### Introduction

'Buy X Get Y as gift' promotion requires to specifically define the products required to be bought in order to get the described products as gifts. This project will enhance that discount rule to be able to determine which are the required products to be bought through product category filters or Product characteristic filters, and define the products that should be given as gifts in a separate tab.

For instance, define that whenever a number of products are sold for the configured product categories, the buyer will obtain a number of gift products described in a separate tab (See use cases).

#### **Gift Product tab**

X and Y products should be defined in separate tabs:

- A. X products in the tab  $\rightarrow$  'Product' (existing tab)
- B. Y products in the tab  $\rightarrow$  'Gift Product' (new tab)

A new tab should be created to define the gift products. Nowadays the gift products are defined under the product tab. This should no longer be the case:

- 1. Product tab should be filtered not to display the products flagged as a gift. When creating new records in the Product tab, those records should not be flagged as gift products.
- 2. Product tab should no longer display:
  - a. Gift flag (it should be hidden)
  - b. Gift quantity (it should be hidden)
- 3. The Gift Product tab should display those products defined as gift (Gift flag = true). When creating a new record in this tab, the Gift Flag should be equal to Y (although this information will not be visible in the tab, it should be persisted in the database).
- 4. The Gift Product tab should hold the following fields:
  - a. Product: determines the gift product
  - b. Quantity: determines the quantity obtained as a gift. This field maps the same column we now see under the Product tab  $\rightarrow$  Gift Quantity
- 5. The Gift Product tab should be visible whenever the discount type is 'Buy X Get Y as gift'

#### Only those defined

For this discount type to work, nowadays the 'Product' filter should be configured as 'Only Those Defined'. From now on this will no longer be the case. Now these are the filters which can be applied to determine the X:

- 1. Product
- 2. Product category

| Name of the project: | Promotions and Discounts: Dimension Filtering | Customer:          | SMCP       | Version: | 1.0  |
|----------------------|-----------------------------------------------|--------------------|------------|----------|------|
| Prepared by:         | Eduardo Argal                                 | Last modification: | 09/11/2022 | Page:    | 4/ 6 |

#### 3. Product Characteristic

Just one of those filters will have to be configured as 'Only Those defined'. (In case of characteristics the value should be 'Any of the ones defined')

#### X quantity

For this discount type, a new quantity field should be added to:

- 1. Product (no need to add. it already exists)
- 2. Product category
- 3. Product Characteristic (Included Characteristics). In case of characteristics a new field should be displayed in the **header** when 'Any of the ones defined' is selected. This new field: **Quantity** should be displayed. It determines the number of products required for the promotion to be applied. These products will have to match all the characteristics defined.

This new quantity field determines the number of products required in the ticket (for that category or characteristic) for the discount to be applicable.

#### Use cases

#### Case 1:

- 1. Create a new discount/promotion of type 'Buy X Get Y as gift'
- 2. Add Product 'Teddy bear' in the 'Gift Product' tab. Gift quantity 1
- 3. Configure 'Product Category filter' as follows:
  - a. Only Those Defined
  - b. Add 'Dresses' product category in the 'Product Category' tab with quantity 2
- 4. Application rule: Automatic
- 5. 'Alert in WebPOS' checked

Expected behavior: if the ticket contains at least 2 products with the product category Dresses

- 1. If the product 'Teddy bear' is present in the ticket a new discount should be added so that the final price for that product is zero.
- 2. If the product 'Teddy bear' is not present in the ticket, after the 'Pay' button is pressed, the system offers the 'Teddy bear' product to be selected as a gift. When selected the product is added to the current ticket with a discount so that the final price for that product is zero.

| Name of the project: | Promotions and Discounts: Dimension Filtering | Customer:          | SMCP       | Version: | 1.0 |
|----------------------|-----------------------------------------------|--------------------|------------|----------|-----|
| Prepared by:         | Eduardo Argal                                 | Last modification: | 09/11/2022 | Page:    | 5/6 |

Case 2:

- 1. Create a new discount/promotion of type 'Buy X Get Y as gift'
- 2. Add Product 'Teddy bear' in the 'Gift Product' tab. Gift quantity 1
- 3. Configure 'Included Characteristic filter' as follows:
  - a. All of the values defined
  - b. Add **'S22'** as value for the 'Season' in the **'Include Characteristic'** tab with **quantity 2**
- 4. Application rule: Automatic
- 5. 'Alert in WebPOS' checked

Expected behavior: if the ticket contains at least 2 products belonging to season S22

- 1. If the product 'Teddy bear' is present in the ticket a new discount should be added so that the final price for that product is zero.
- 2. If the product 'Teddy bear' is not present in the ticket, after the 'Pay' button is pressed, the system offers the 'Teddy bear' product to be selected as a gift. When selected the product is added to the current ticket with a discount so that the final price for that product is zero.

| Name of the project: | Promotions and Discounts: Dimension Filtering | Customer:          | SMCP       | Version: | 1.0  |
|----------------------|-----------------------------------------------|--------------------|------------|----------|------|
| Prepared by:         | Eduardo Argal                                 | Last modification: | 09/11/2022 | Page:    | 6/ 6 |